**Знакомство с Lego Mindstorms NXT 2.0**

Кобелева Е.Е., учитель информатики МАОУ лицей №1 города Кунгура

# **Занятие 1**

# **Движение.**

# **Сборка робота**

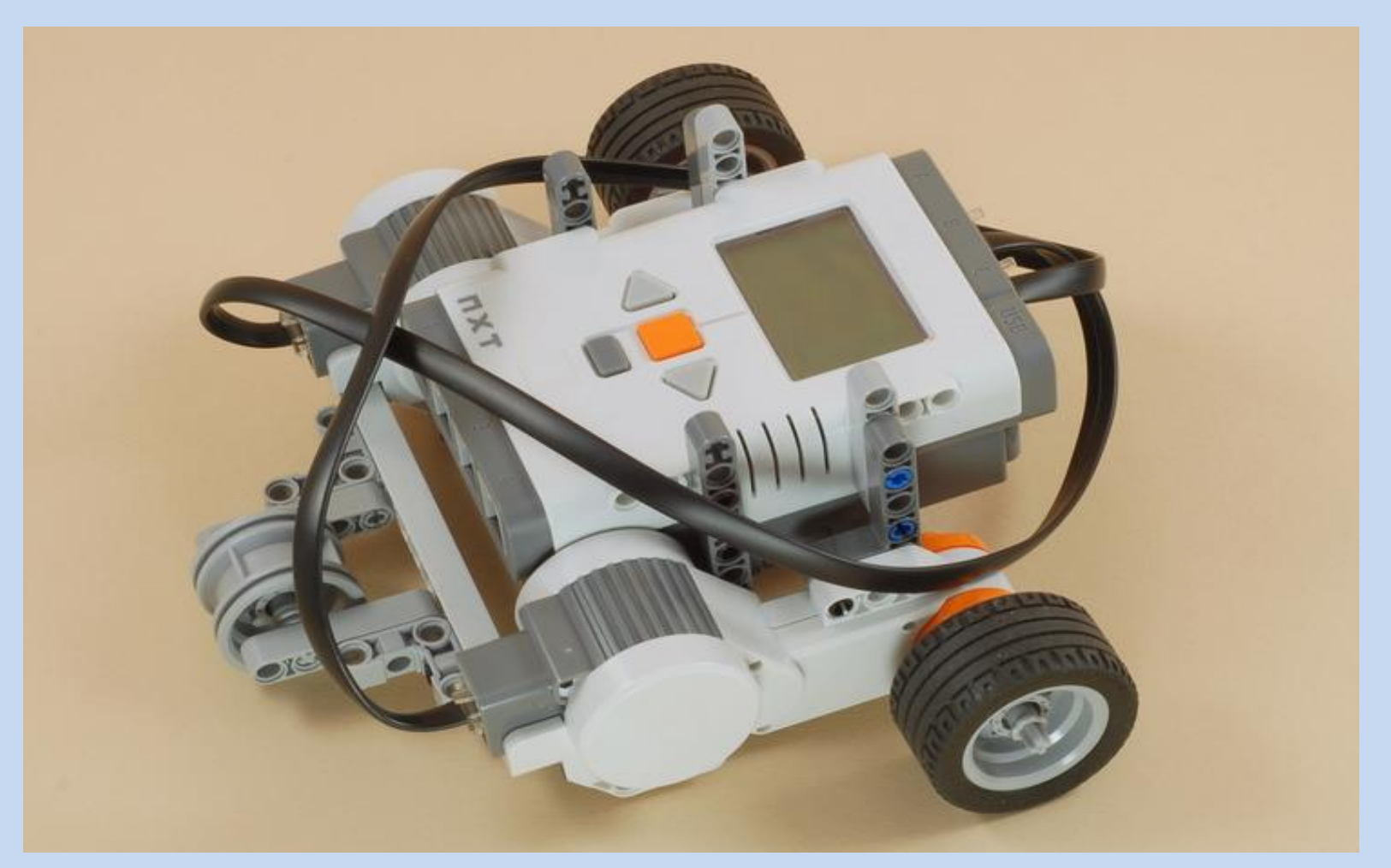

#### Задание: собрать робота по заданной схеме

# **Проект «Первый спутник»**

вы – инженер конструкторского бюро.

### Задание 1: написать программу «полёта».

Робот должен сделать один виток вокруг «Земли» и вернуться.

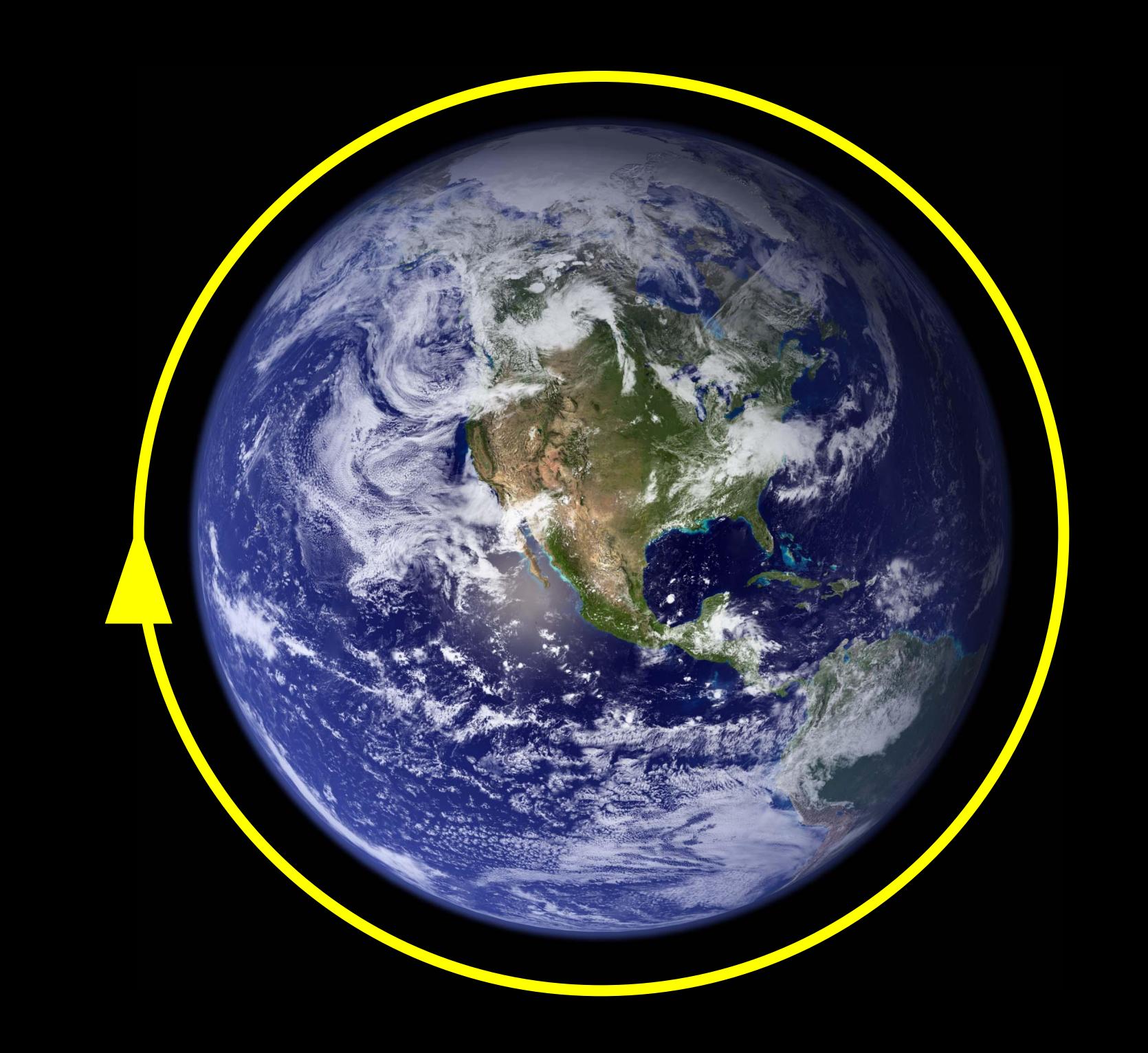

### Среда программирования

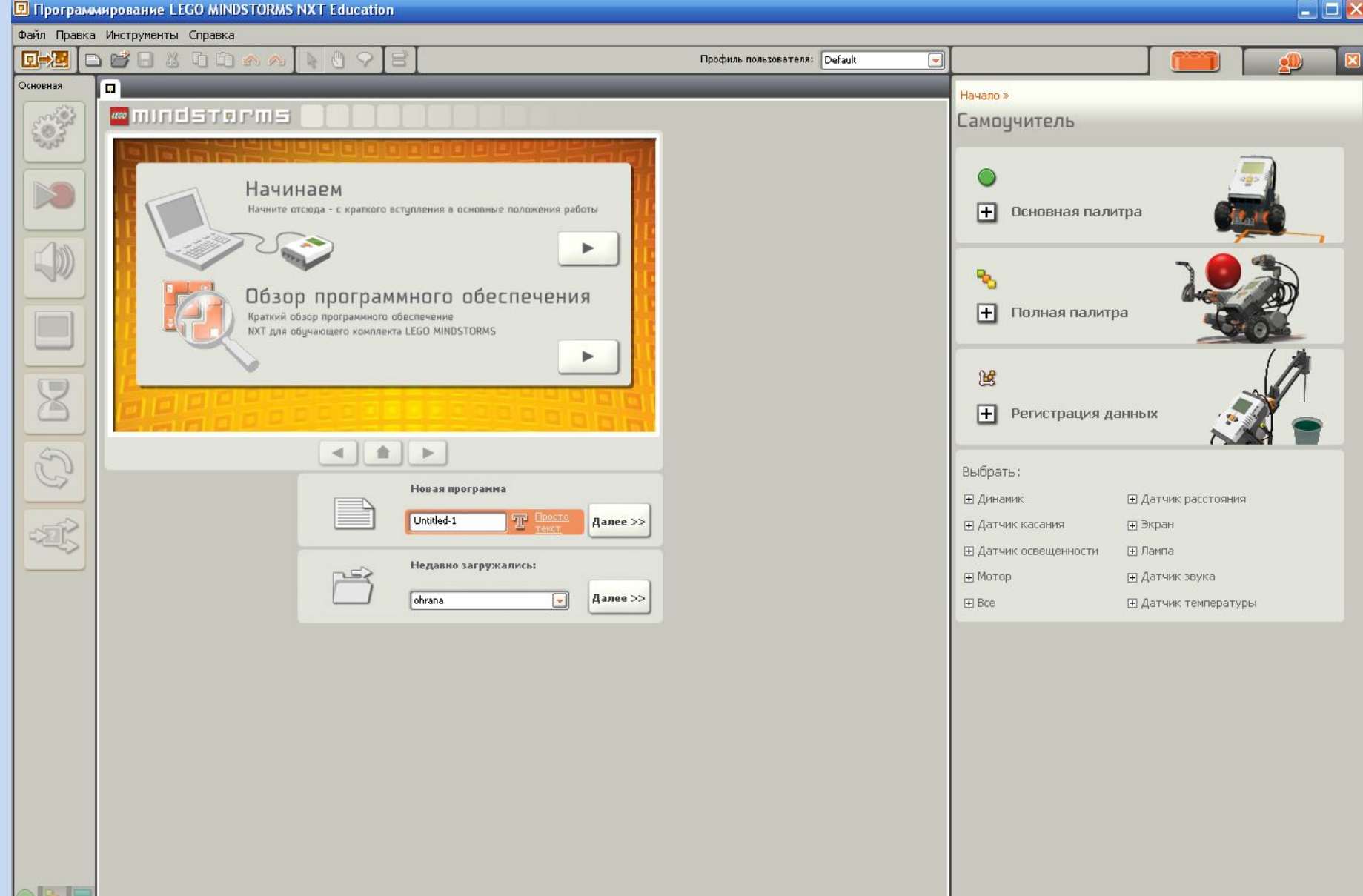

### Плавное движение

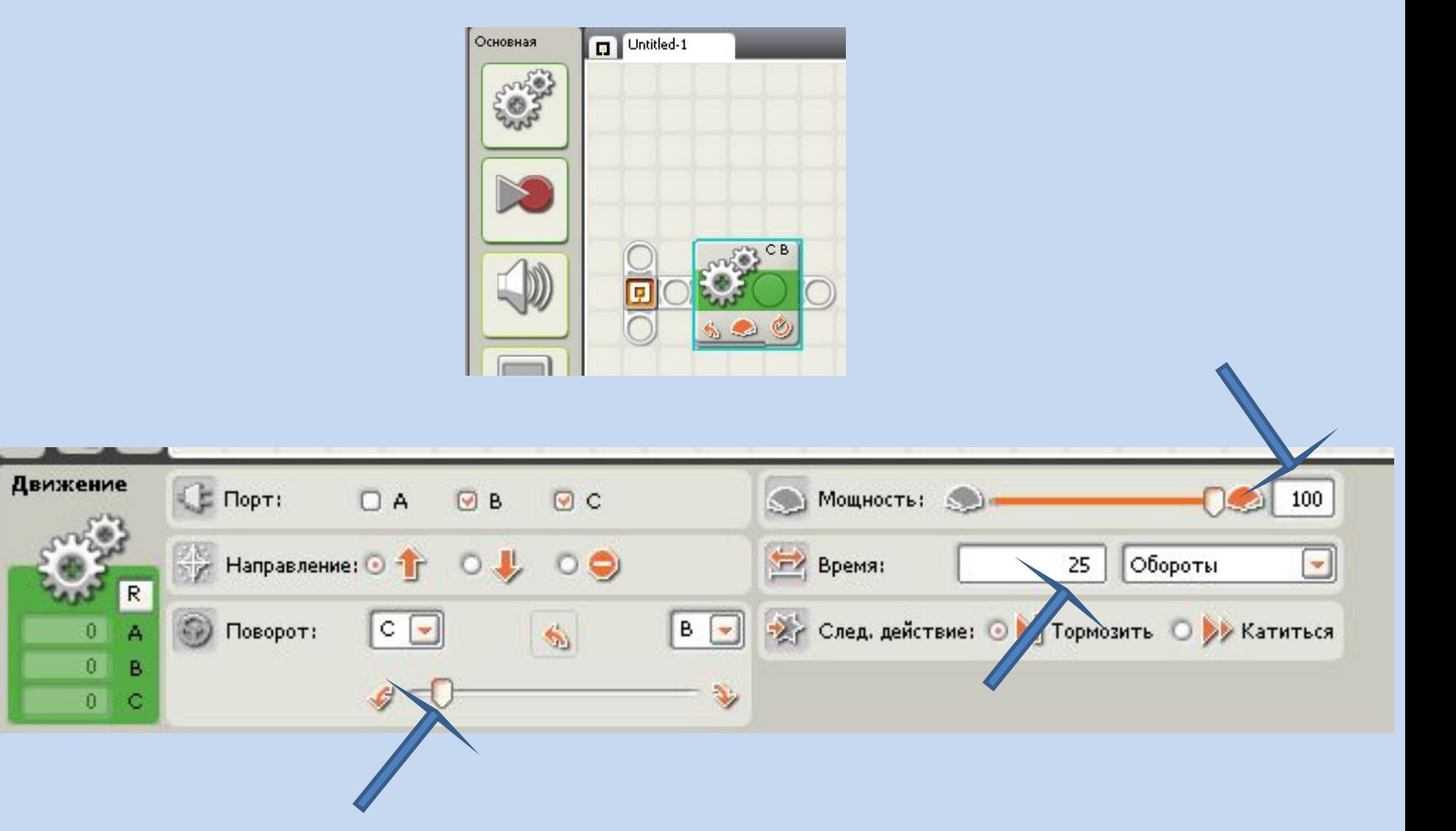

# Загрузка программы в NXT

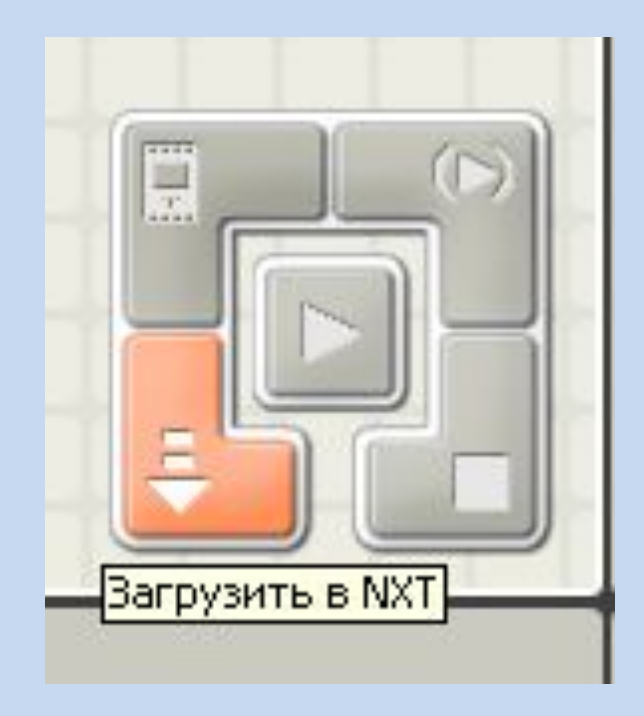

# **Проект «Луноход»**

#### Задание: Объехать вокруг базы.

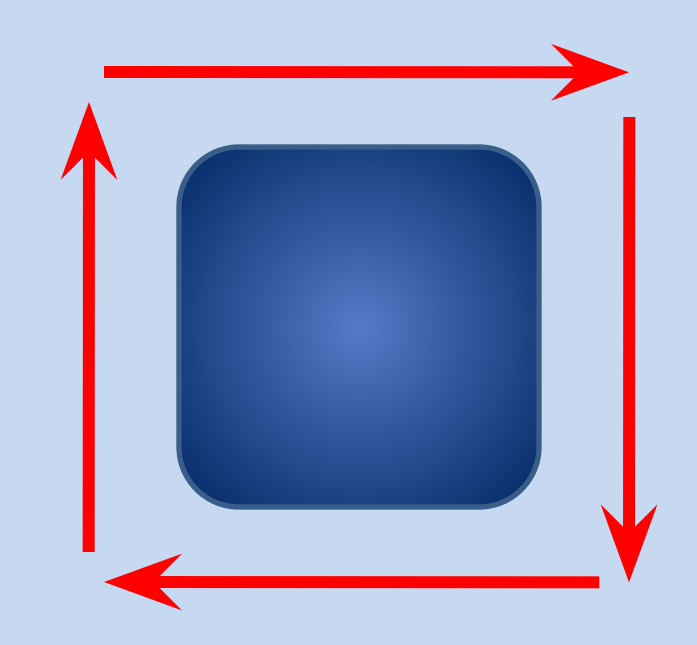

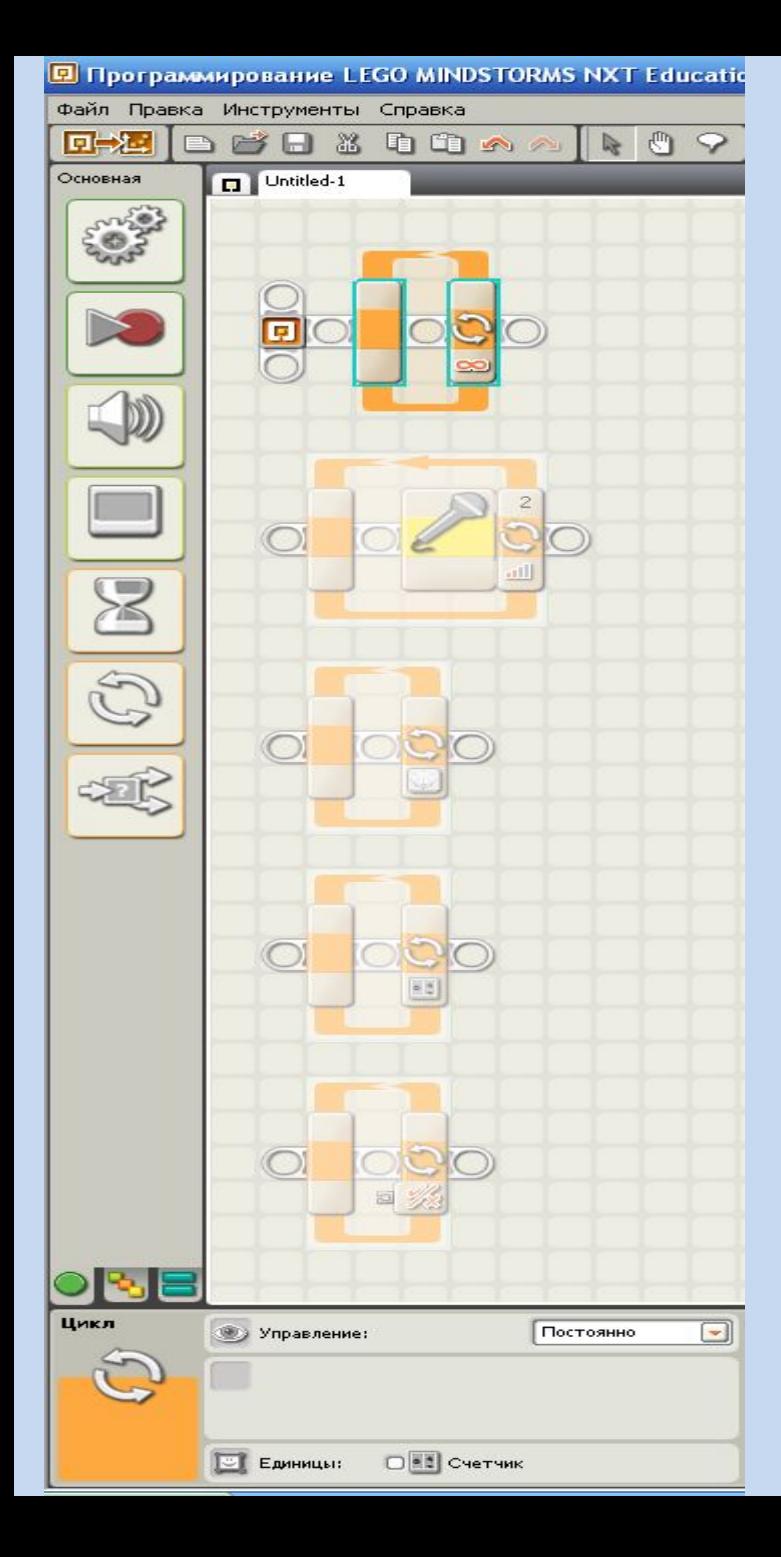

# Цикл

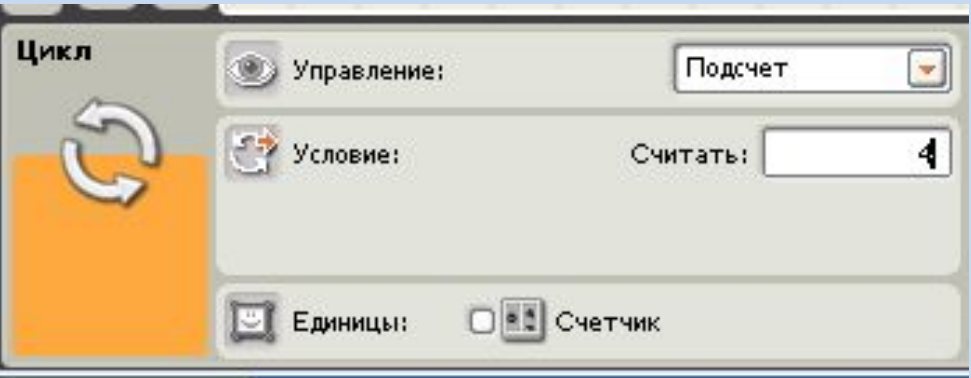

Повтори 4 раза НЦ вперед направо 90 КЦ

### Среда программирования

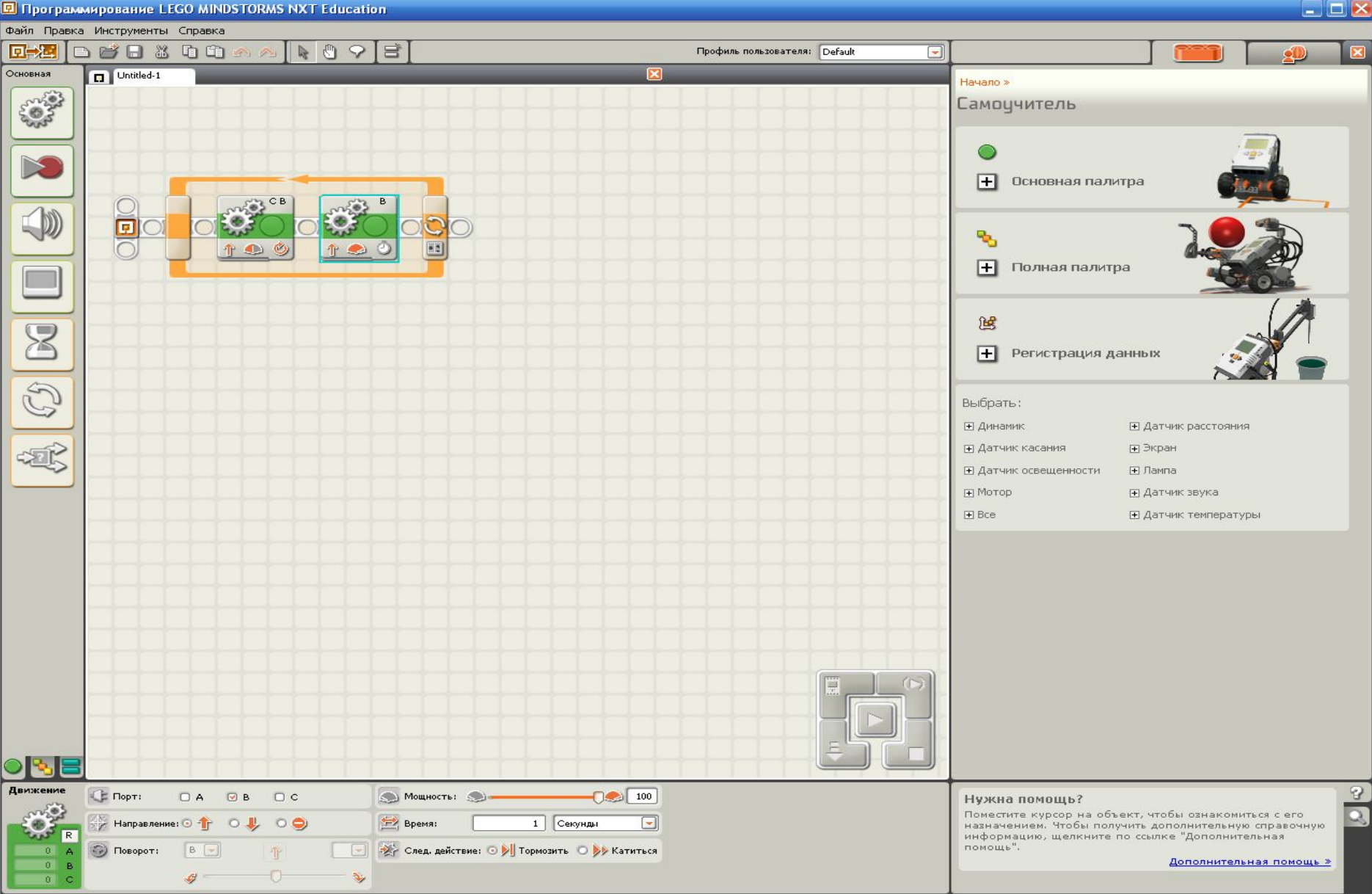

# **Блоки «Движение»**

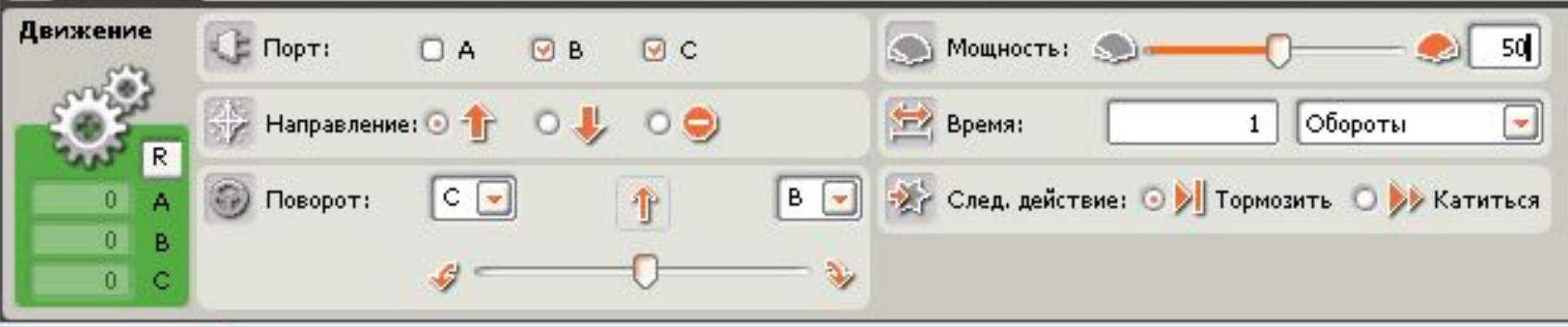

### Вперед

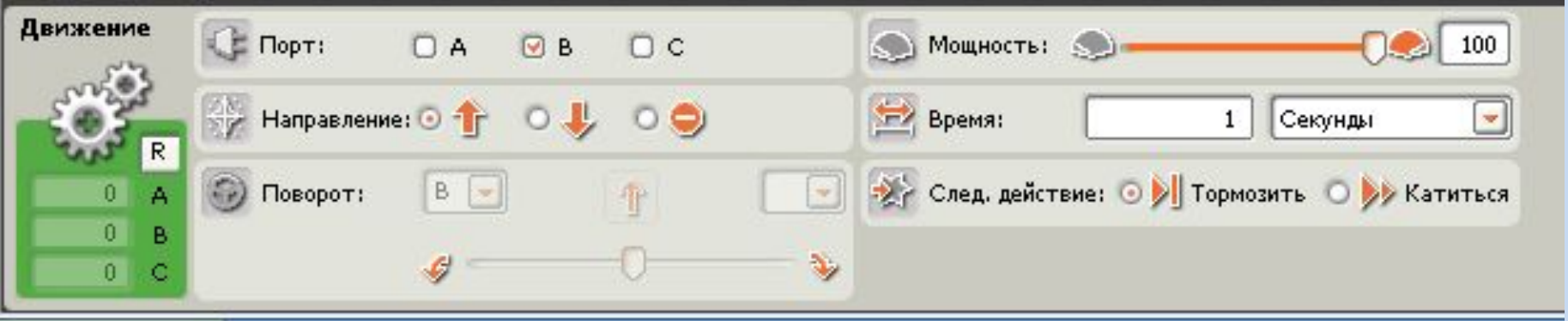

### Поворот

# **Занятие 2**

# **Сервомоторы Цикл**

# Задание

Вспомнить циклический алгоритм:

- •Создать определённый цикл (повторить 4 раза)
- •Создать неопределенный цикл (бесконечный)
- •Проверить экспериментально

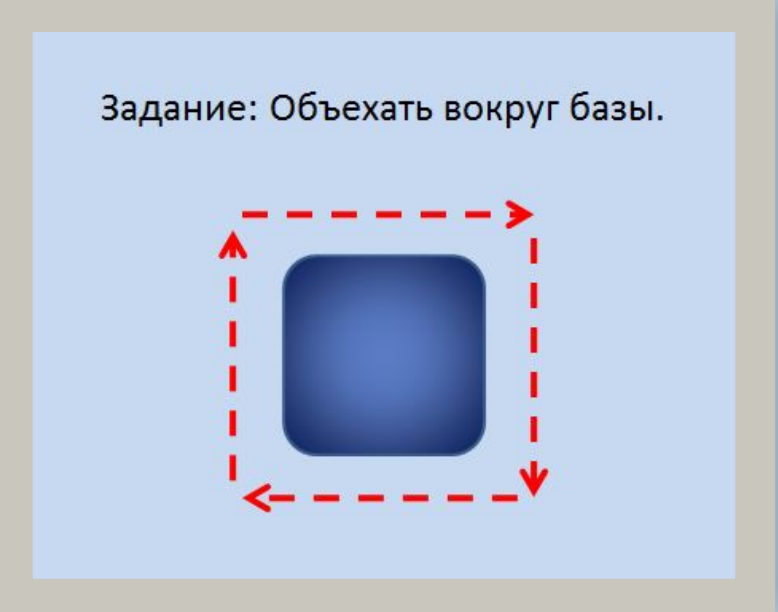

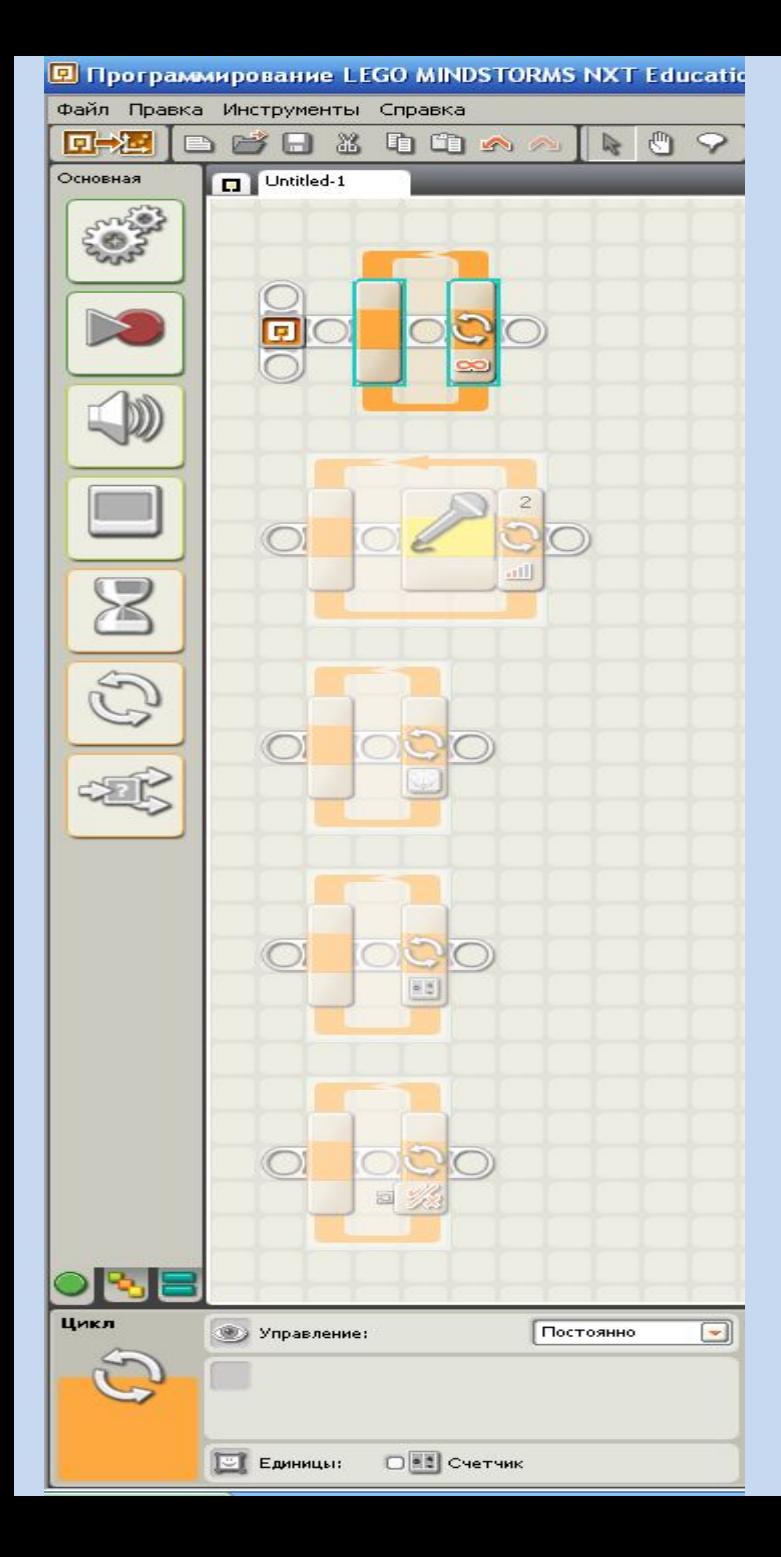

# Цикл

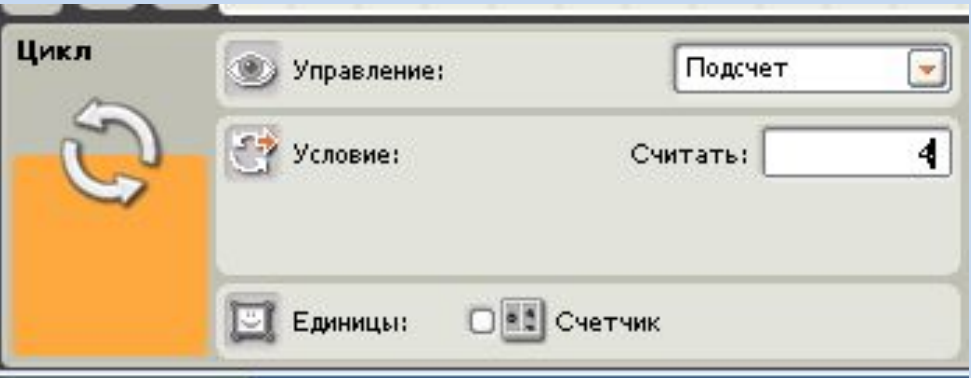

Повтори 4 раза НЦ вперед направо 90 КЦ

### Среда программирования

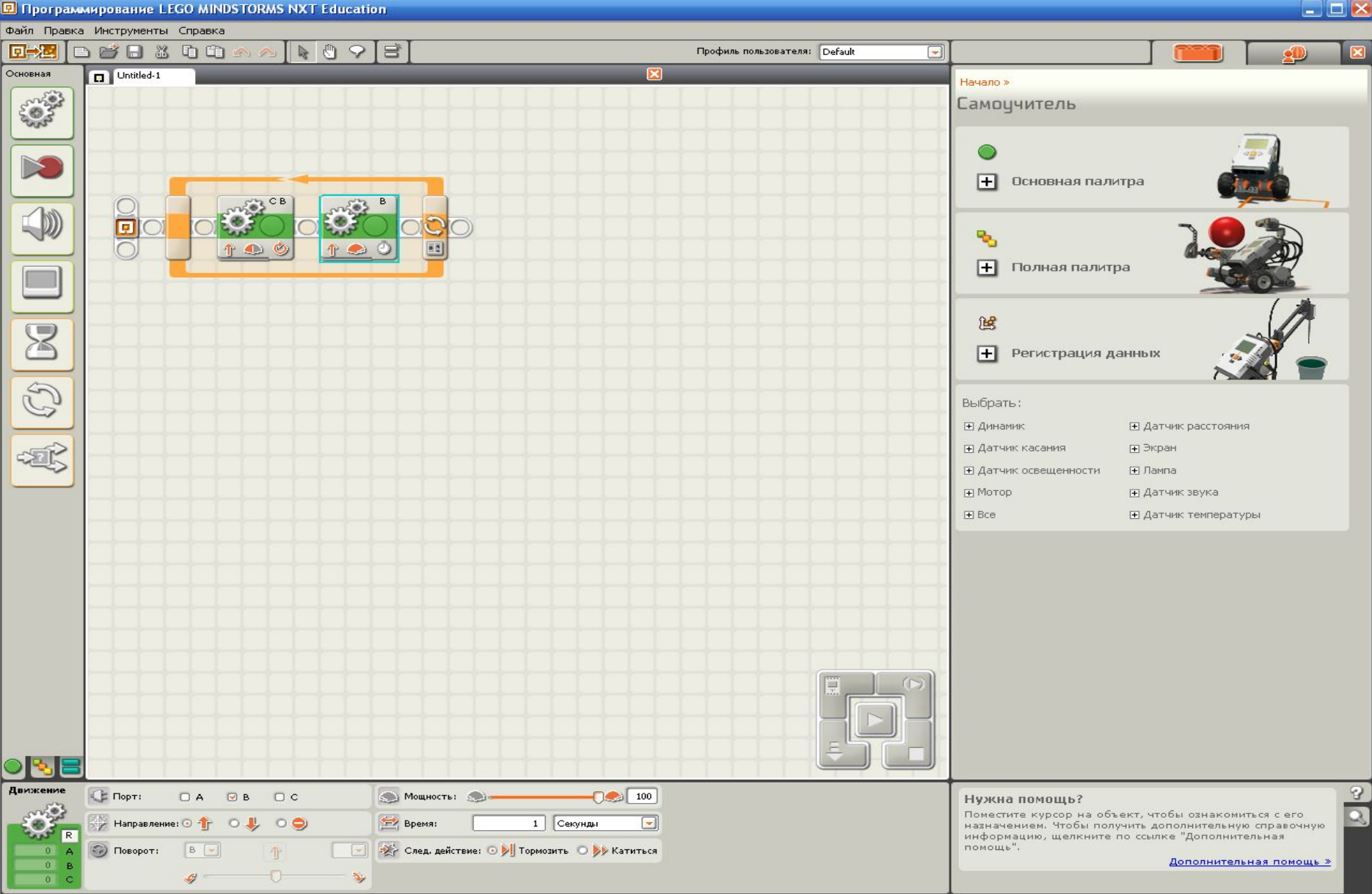

# **Блоки «Движение»**

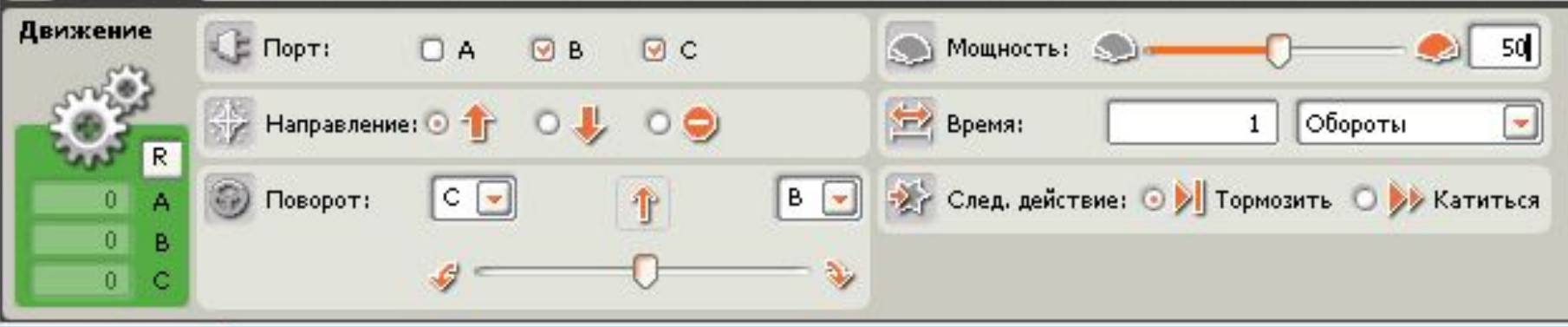

### Вперед

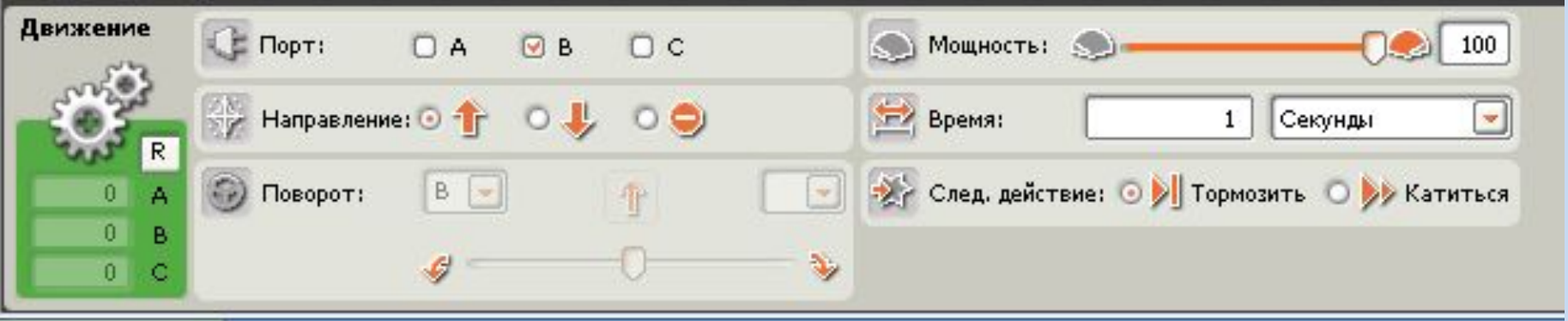

### Поворот

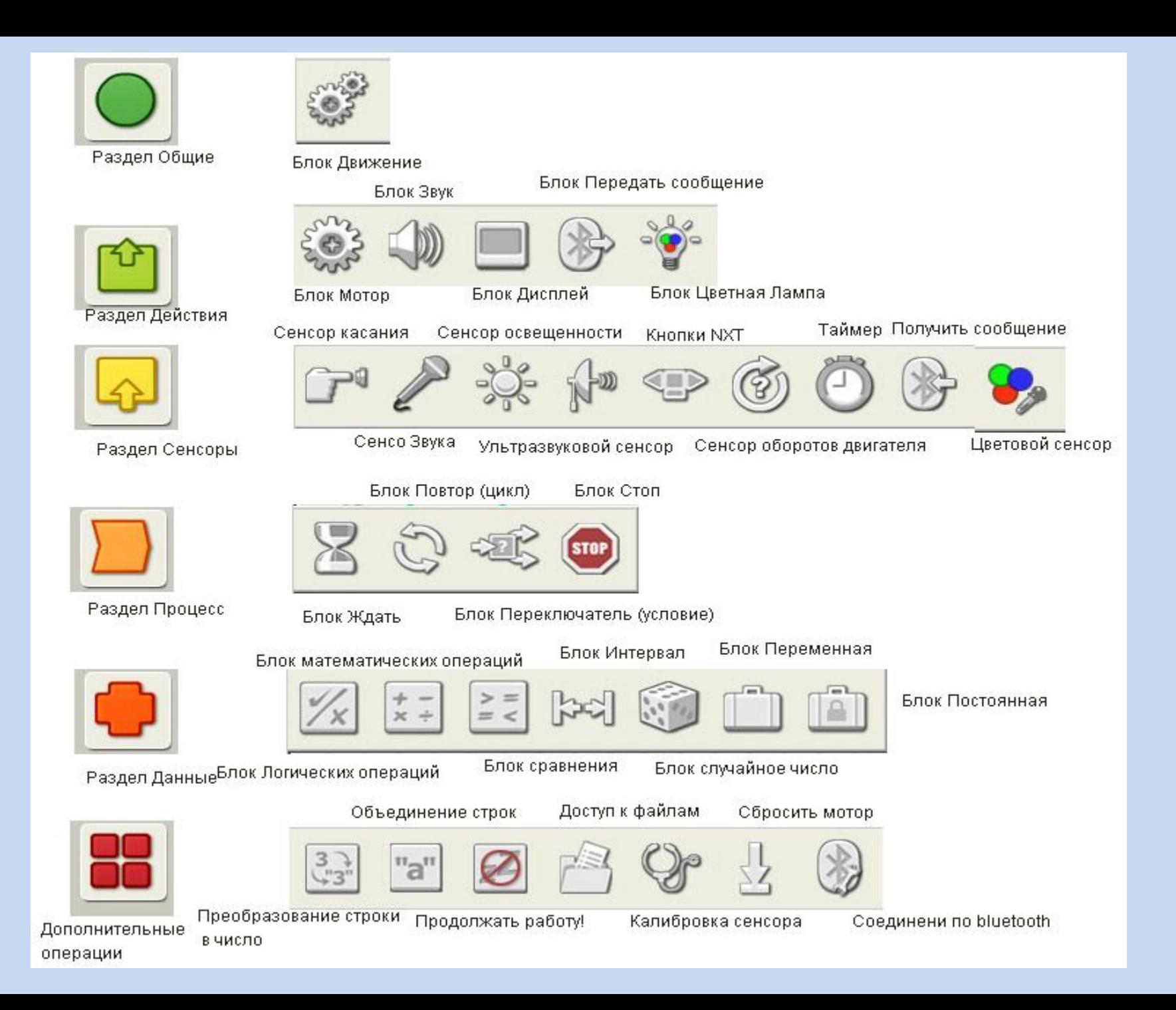

# **Занятие 3**

**Датчики Данные**

# **Датчики**

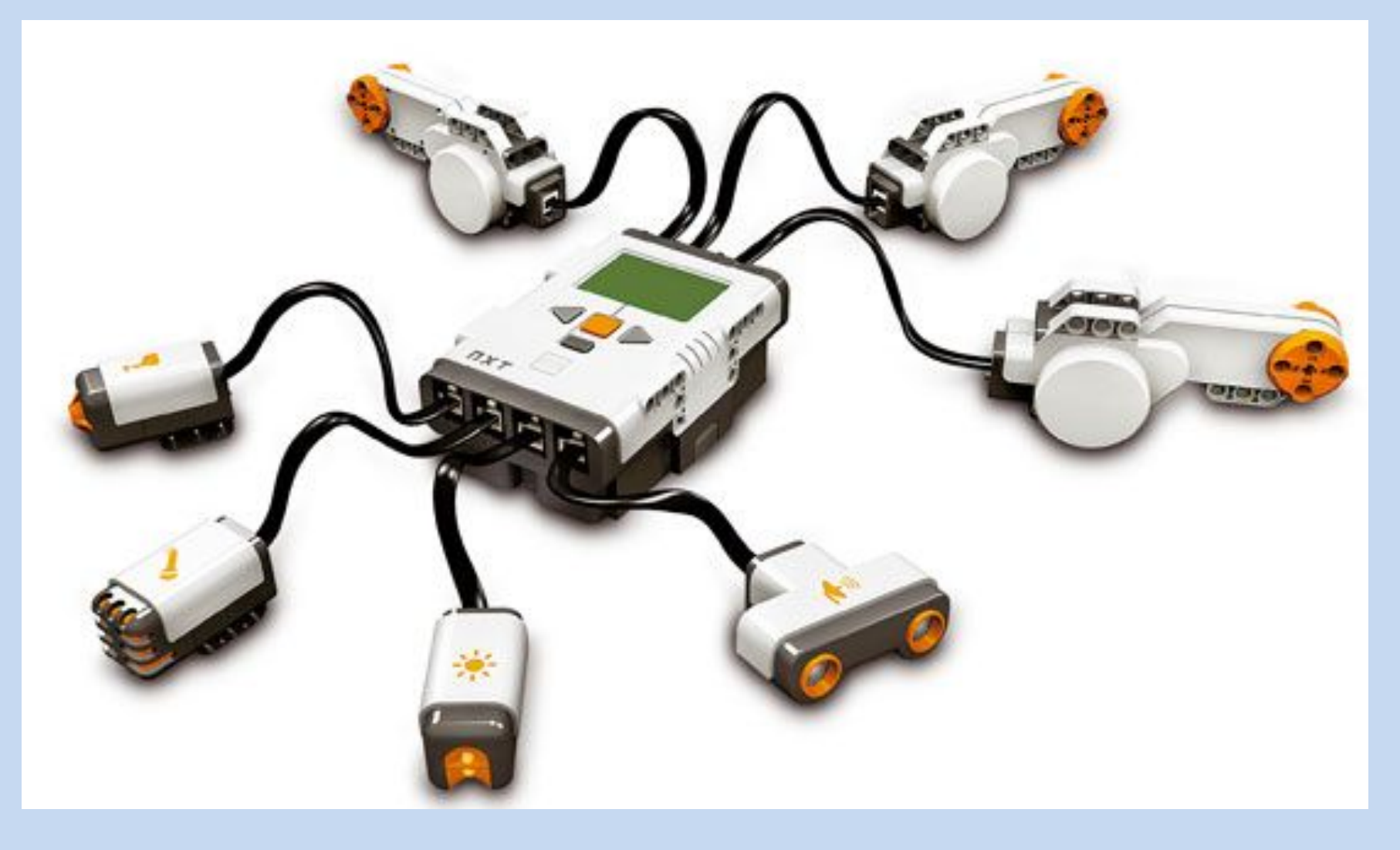

#### а) датчик касания б) ультразвуковой датчик в) датчик цвета г) датчик звука д) сенсор цвета

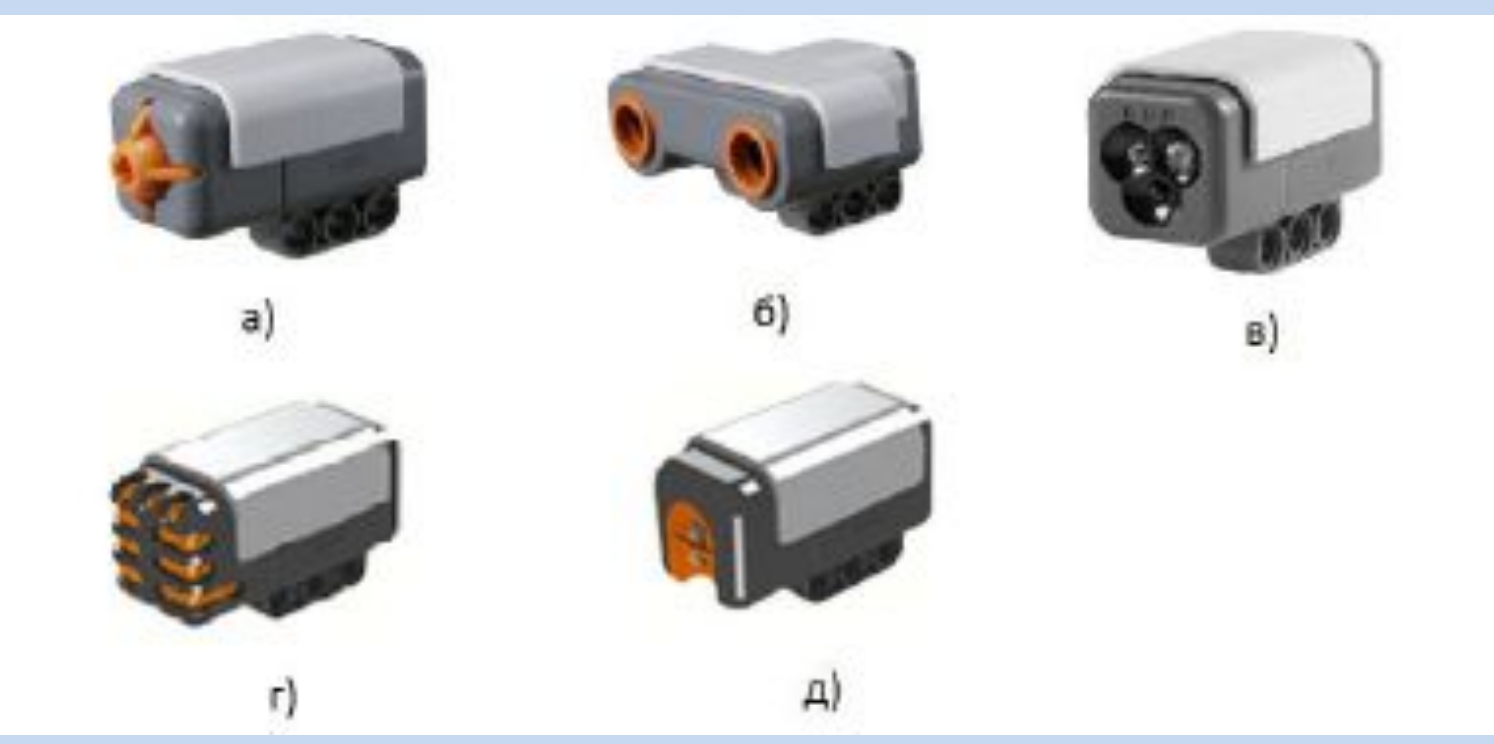

### Сенсоры и датчики Lego Mindstorm

## Датчик касания

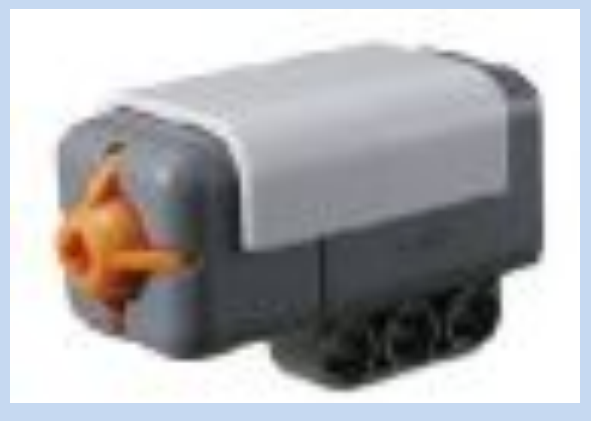

#### **Осязание робота**

- ❖Позволяет "нащупывать" путь (определять, есть ли перед ним препятствие)
- ❖Может использоваться для управления роботом как кнопка

### Ультразвуковой датчик

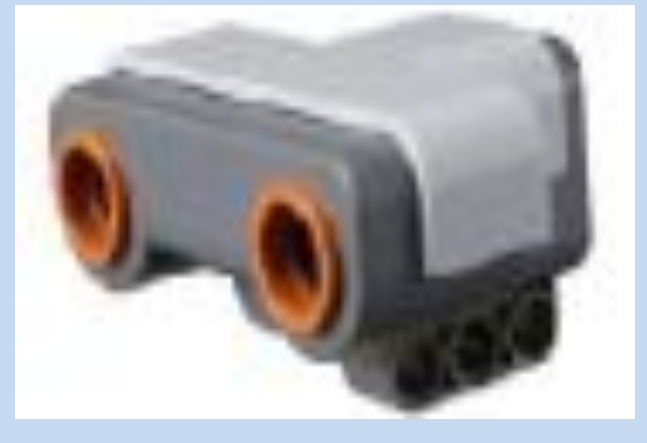

❖Работает по принципу локатора летучей мыши. Определяет расстояние до препятствия (от 0 до 255 сантиметров)

❖Заменяет роботу зрение и помогает ориентироваться в окружающей среде

❖Может реагировать на движение

### Датчик звука

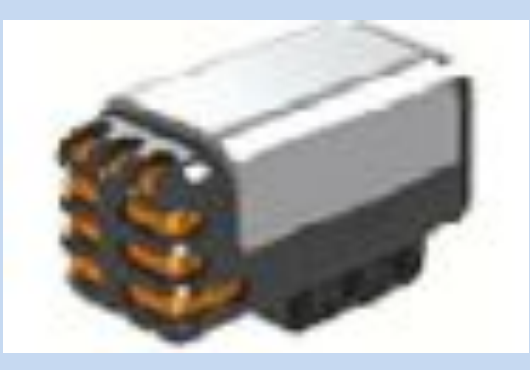

- ❖ Позволяет роботу "слышать"
- ❖ Определяет громкость звука
- ❖ Помогает примерно определить направление на звук

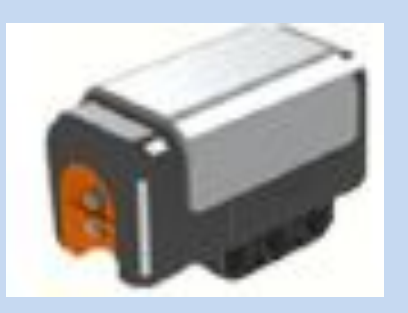

# Сенсор цвета

«Глаза» робота – позволяет роботу отличать свет от темноты. Может считывать интенсивность света в помещении, а также измерять цветовую интенсивность окрашенных поверхностей.

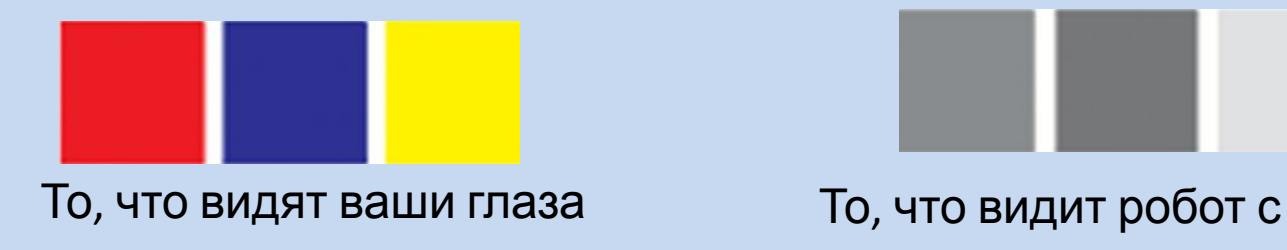

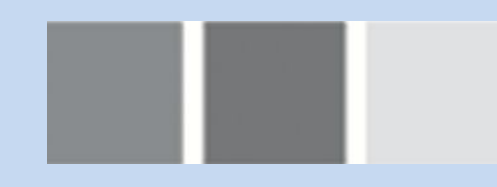

помощью сенсора света

Сенсор света можно использовать для создания робота, охраняющего от грабителей: как только вор включает в вашей комнате свет, робот реагирует и начинает защищать вашу собственность. Сенсор света можно использовать для создания робота, движущегося по заданному маршруту (цветовой полосе), или робота, сортировщика (сортирует предметы в зависимости от их цвета).

# **Способы использования датчиков**

#### Снятие показаний Ожидание

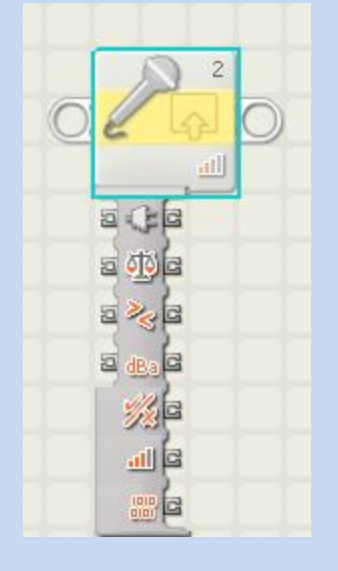

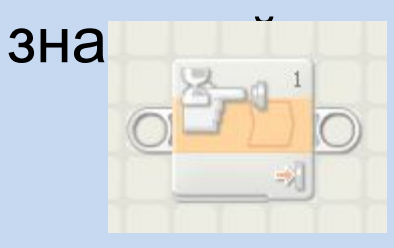

#### Выбор действия

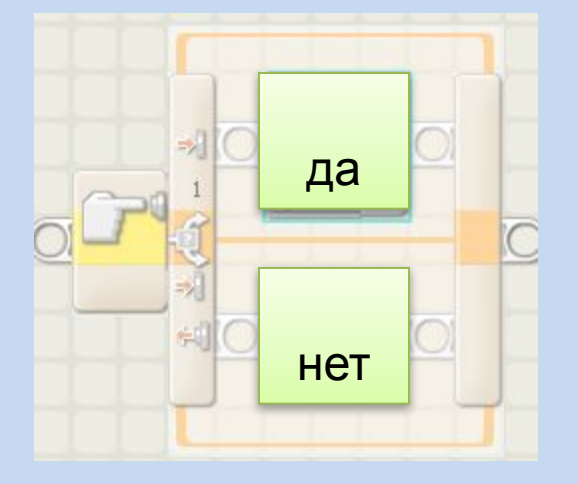

#### Условие выхода из цикла

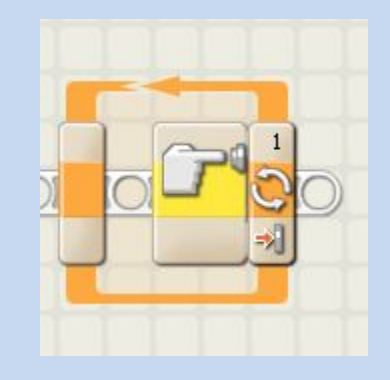

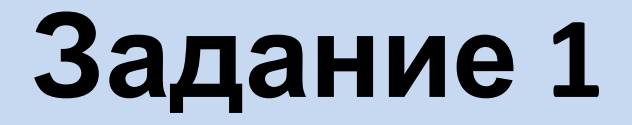

# **Проект «Охранник»**

Объехать вокруг базы, начиная движение только услышав подозрительный звук.

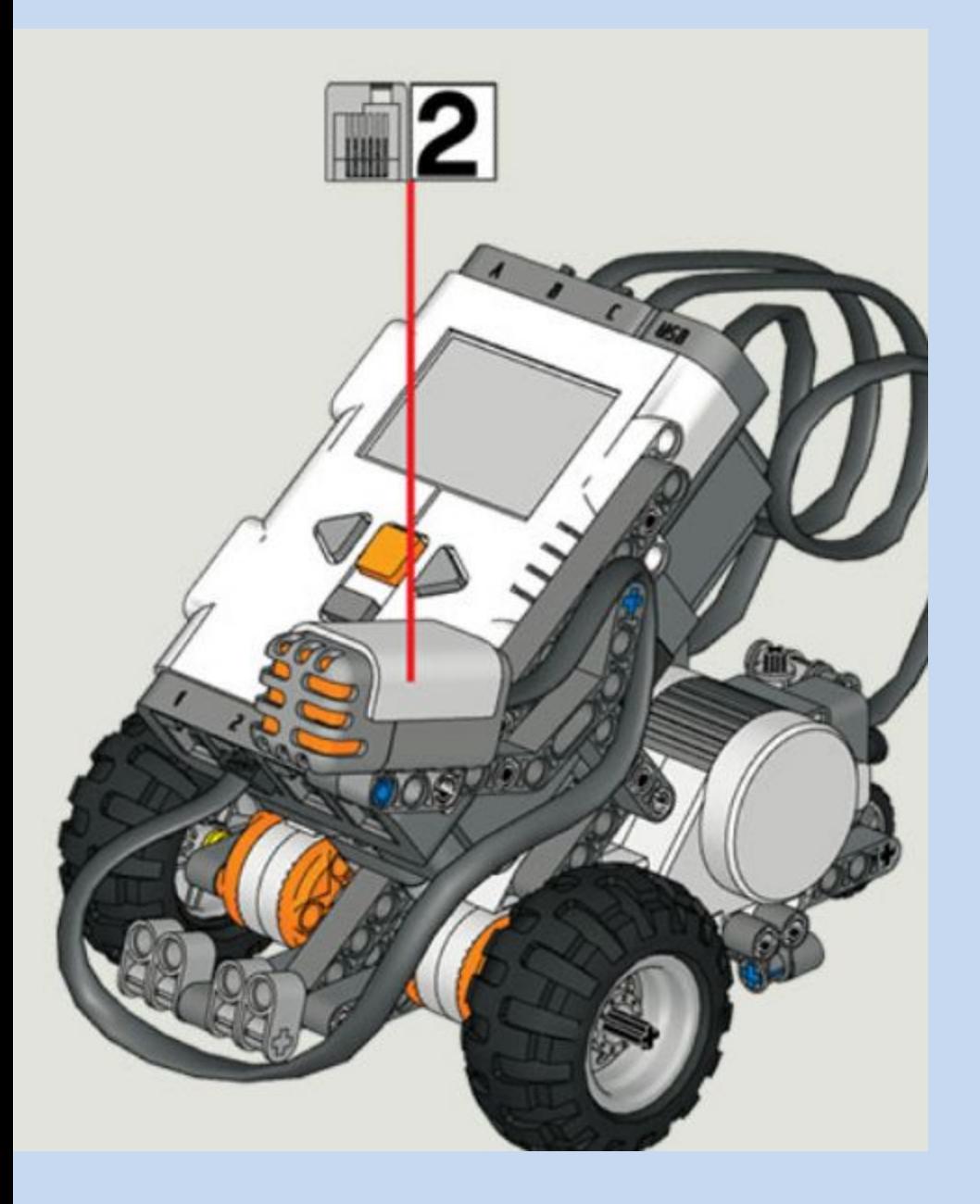

Укрепить датчик звука на корпусе робота. Присоединить ко второму разъёму.

### Программирование ожидания

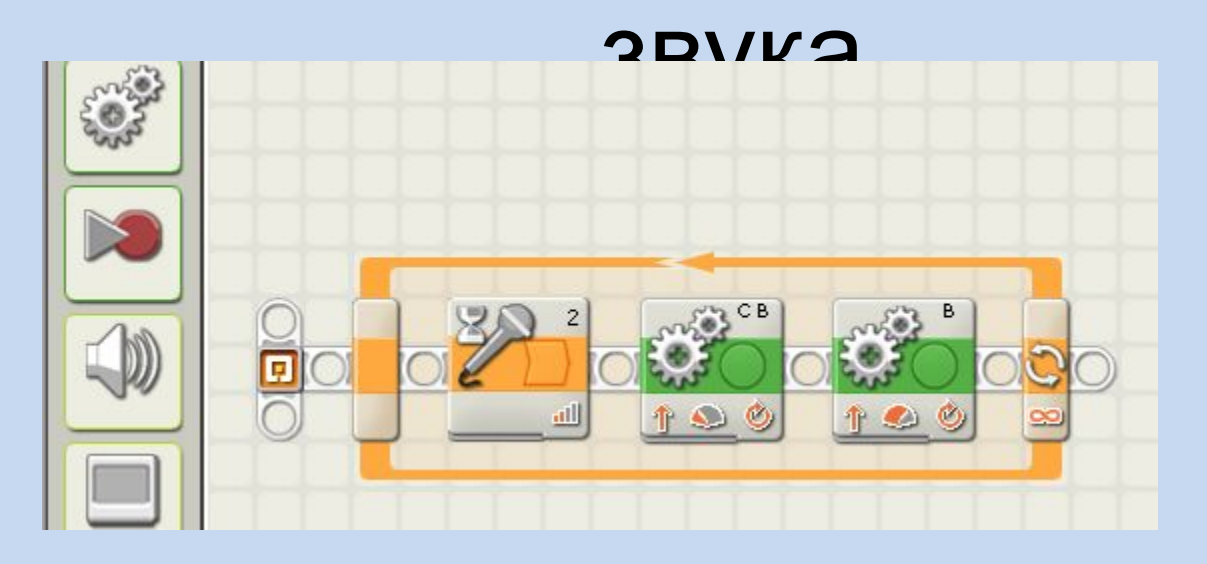

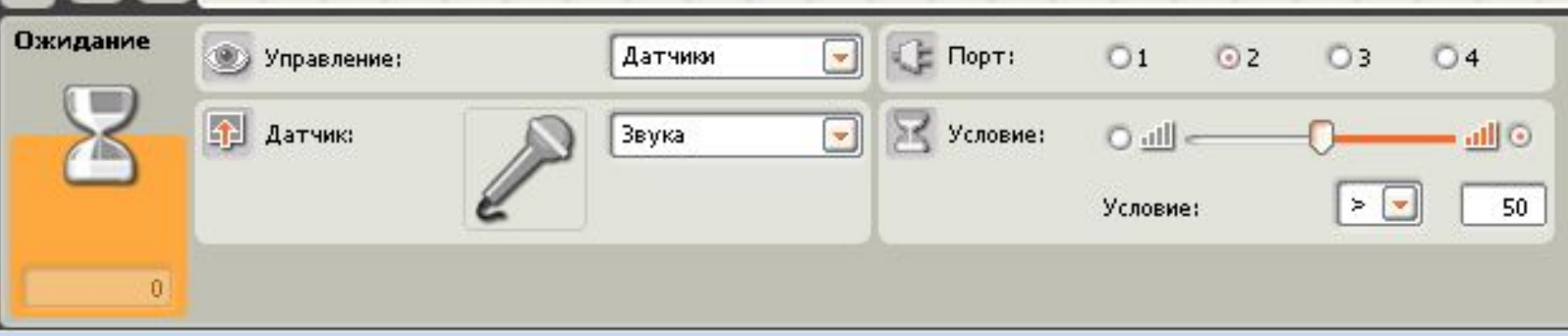

## Датчик звука

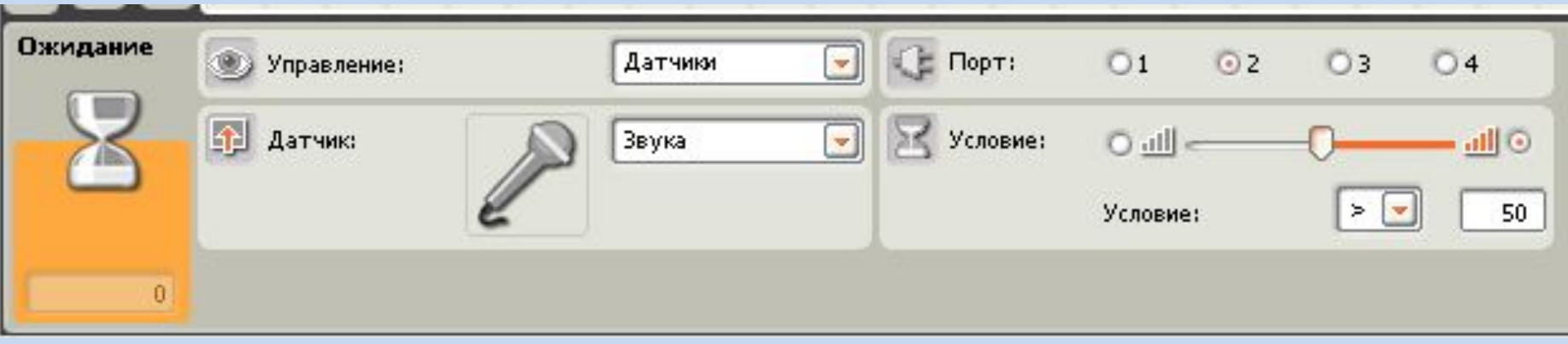

### Экспериментально подберите громкость звука в блоке Условие. Проведите испытания.

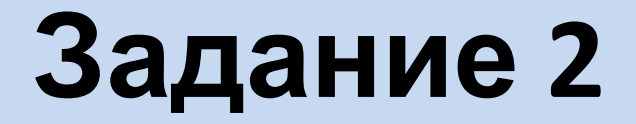

# **Проект «Шумометр»**

Измерить уровень окружающего шума в децибелах.

#### **Шумомер** — прибор для объективного измерения уровня звука.

Шумы, в особенности техногенного происхождения, вредно воздействуют на организм человека. Степень вредного воздействия шума зависит от его интенсивности, времени воздействия, местонахождения человека, индивидуальных особенностей человека.

Шум может вызывать раздражение и агрессию, повышение артериального давления, шум в ушах, потерю слуха. Хроническая подверженность шуму на уровне более 90 дБ может привести к потере слуха. При шуме на уровне более 110 дБ у человека возникает звуковое опьянение, по субъективным ощущениям аналогичное алкогольному или наркотическому. При шуме на уровне 145 дБ у человека происходит разрыв барабанных перепонок.

# **Децибел**

Одна из самых распространенных единиц измерения, применяемая в аудиотехнике называется "децибел" и обозначается "дБ". В децибелах выражают уровень и мощность звуковых сигналов.

Приставка "деци" применяется для обозначения дольных единиц, равных 1/10 от исходных. Соответственно, децибел - это 1/10 Бела (единица измерения, названная в честь **Александра Белла**).

# **Алгоритм**

- 1. Измерить окружающий шум с помощью звукового сенсора
- 2. Считать показания
- 3. Умножить полученное число на 90 (блок **Математика**)
- 4. Разделить полученное число на 100 (блок **Математика**)
- 5. Преобразовать число децибел в текст (блок **Текст в число**)
- 6. Вывести текст на экран робота (блок **Экран**)
- 7. Повторять п.п. 1 6 постоянно

### Программирование

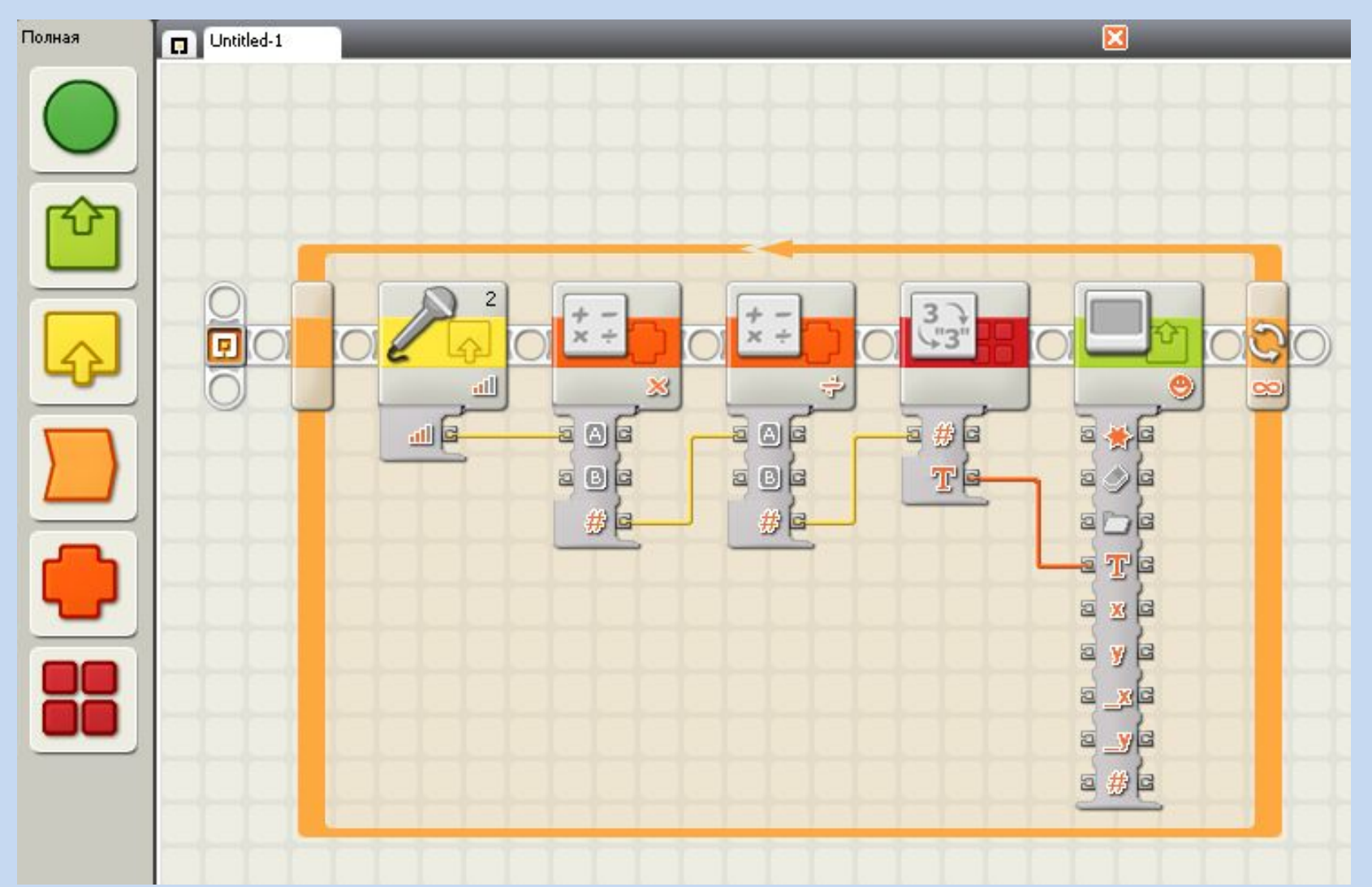

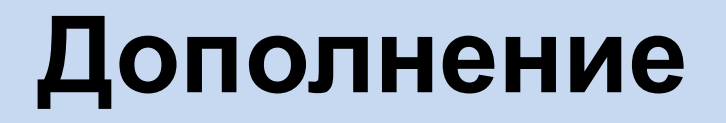

#### Показания на экране постоянно мигают. Как исправить ситуацию?

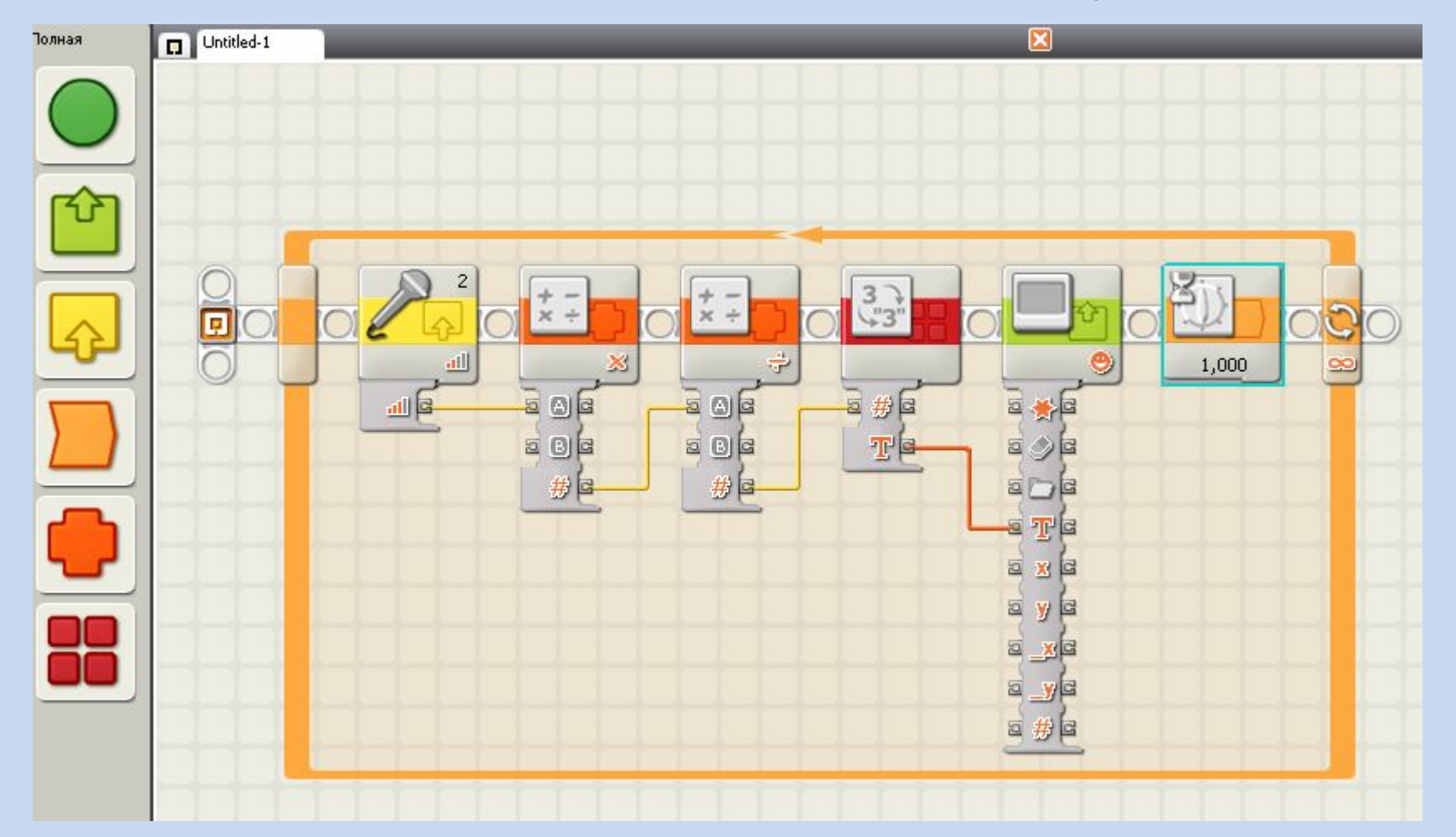

## **Проект «Инстинкт самосохранения»**

#### Чем громче звук, тем быстрее робот «убегает»

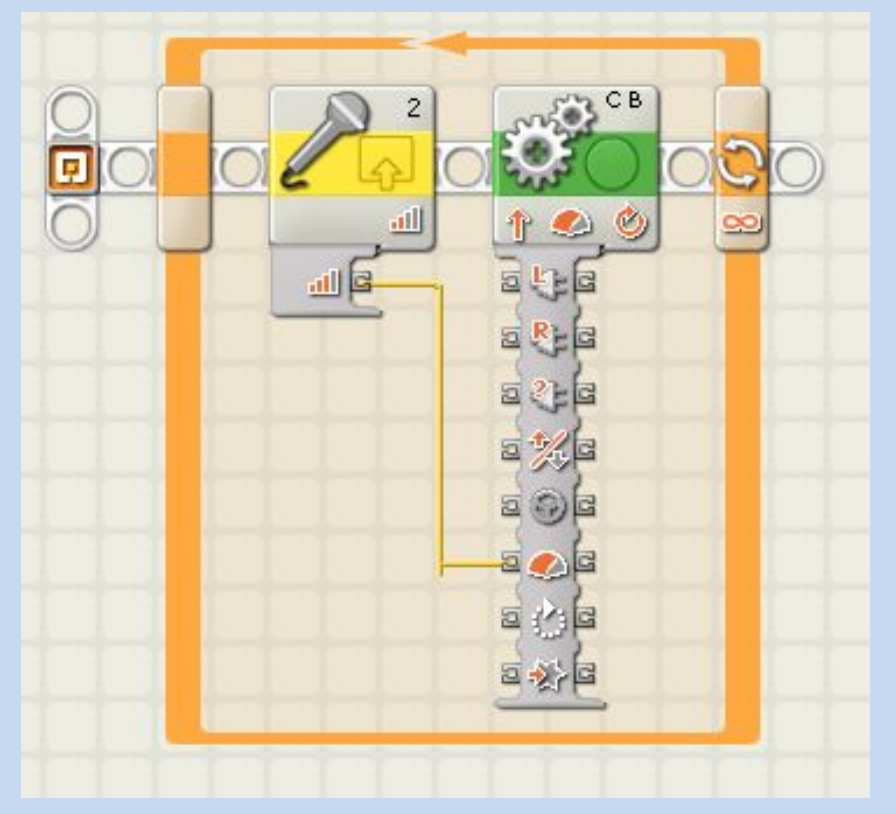